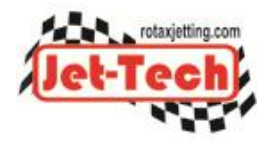

## **How to set up Jet-Tech PRO with 8.5 and 12.5 Venturi Inserts**

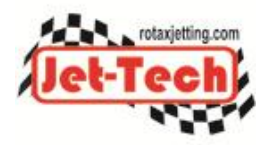

Copyright © 2012 Jet-Tech Motorsport

You can use either the 12.5 or 8.5 insert carburettor in the Rotax classes. The 12.5 or 8.5 actually refers to the size of two small holes in the venturi insert and has nothing to do with the venturi choke size (which is 34mm). The "12" in 12.5 means that the "progression hole" is of size "120" or more specifically 1.2mm and the "5" means that the idle hole is of size "50" or 0.5mm. In the 8.5 this means size 80 progression hole and size 50 idle hole. So the only difference between the two types of Venturi insert is the size of one small hole, the progression port.

What is the difference between the two with regards to performance? The reason Rotax introduced the 8.5 was because the engine was getting a little too much fuel on initial throttle application, which caused a poor response. The 8.5 gives a bit less fuel on the initial throttle opening and this should give better initial response. However, there is very little difference between the two in back-to-back testing. The size of the progression port has no effect on wide open throttle.

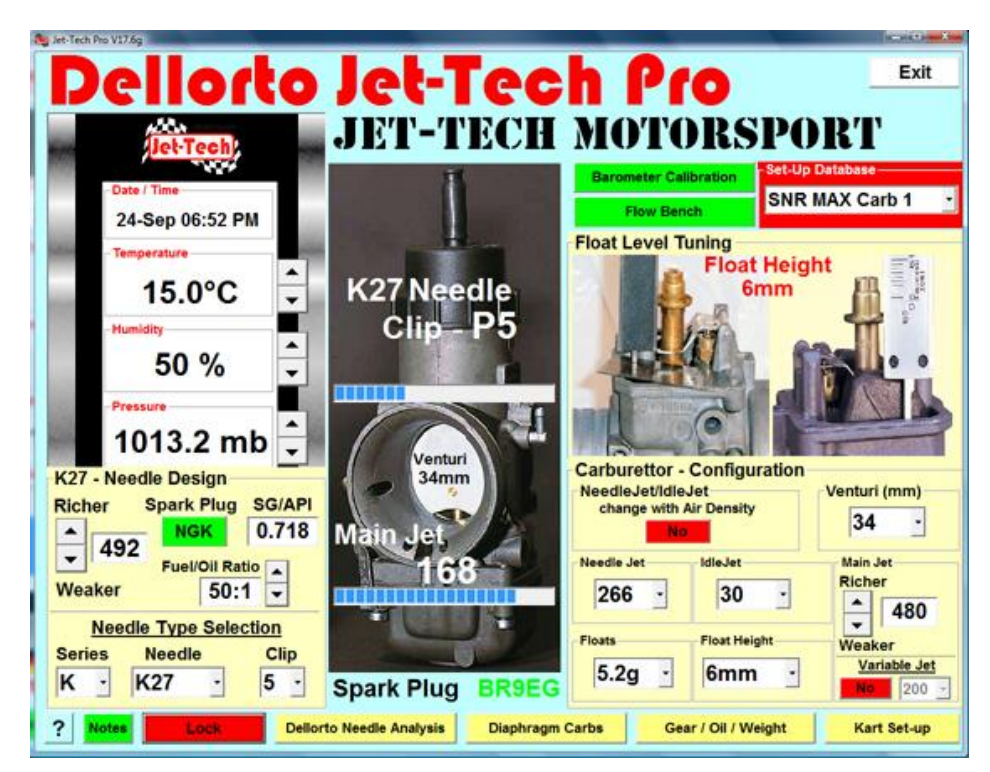

When you set-up the software, you adjust the 'Main Jet Factor' and 'Needle Design Factor' to match your engine/carb combination - these factors are unique to your engine/carb combination. This is 'saved' to the SetUp database record that you have selected (from the drop-down list on the main Dellorto Jetting screen). If you have more than one combination (12.5 carb and 8.5 carb), you will fine tune to obtain the 'Main Jet Factor' and 'Needle Design Factor' for each combination - each saved to a different SetUp database record.

So, for example, if you are racing in MAX, you could save one combination say the 12.5 to SetUp 1 and a different combination, the 8.5, to SetUp 2. Once established, all you then do is select the SetUp database record that corresponds to the engine/carb combination that you are using on the day, add the weather information and the software will give you the jet, needle clip and plug to use. Don't forget that you can rename each SetUp database record by clicking on the red area around the drop-down list. So you could call SetUp 1 "12.5 Carb", SetUp 2 "8.5 Carb" etc.

It may help to watch the fine-tuning video tutorials for Jet-Tech PRO which can be found at: <http://www.rotaxjetting.com/Video.htm>